## LPIC-1 101-400 - Lesson 12 - Lab

- \* Join your Lab environment as root
- # cat /proc/partitions # have a look at disks and partitions
- # fdisk -1 # show partitions with sizes.
- # mount # see all actual and virtual filesystems
- # mount | grep '\/dev' # see filesystems attached to devices
- # 1s -la /mnt # is it empty?
- # mount /dev/vda15 /mnt # mount the EFI filesystem to /mnt. The actual number may differ. Check the previous mount command
- # mount | grep '\/dev' # see filesystems again
- # ls -la /mnt # is it empty now?
- # find /mnt # find everything under /mnt
- # cd /mnt # change into /mnt
- # umount /mnt # unmount /mnt. Did it work?
- # mount | grep '\/mnt' # still there?

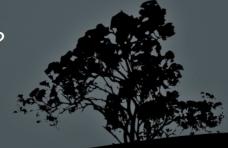

## Lesson 12 – Lab

- # df -hT # see filesystems with disk usage and filesystem type
- # cd # switch to the previous directory
- # umount /mnt # try unmount /mnt now
- # df -hT # did it work?
- # free -m # check out memory and swap space

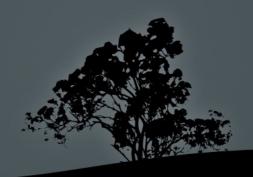

## License

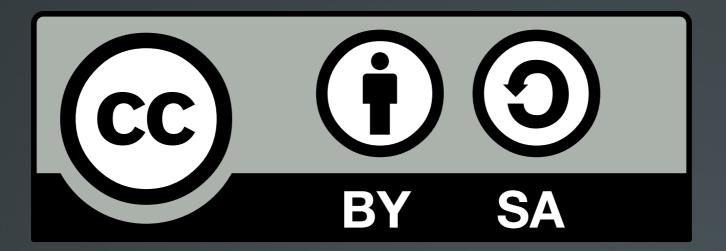

The work titled "LPIC-1 101-400 – Lesson 12 – Lab" by Theodotos Andreou is distributed with the Creative Commons Attribution ShareAlike 4.0 International License.

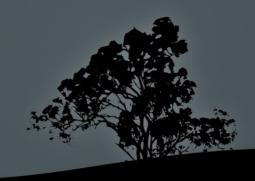